# **Dell Latitude E6540**

## **Az üzembe helyezésre és a funkciókra vonatkozó információk**

### **A "Vigyázat!" jelzésekről**

**VIGYÁZAT: A VIGYÁZAT! jelzés az esetleges tárgyi vagy személyi sérülés, illetve**  ⚠ **életveszély lehetőségére hívja fel a figyelmet.**

# **Elöl- és hátulnézet**

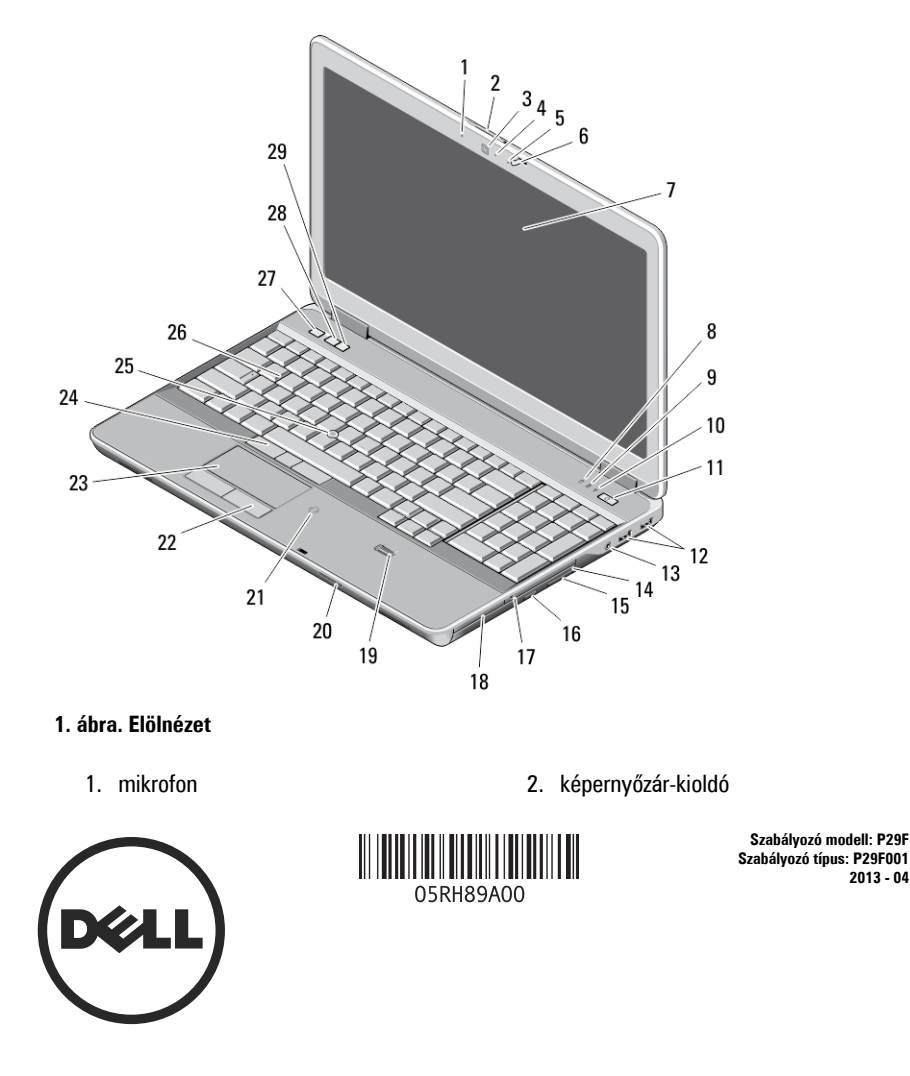

**2013 - 04**

- 3. kamera
- 4. kamera állapotjelzője
- 5. mikrofon
- 6. a képernyő zárja
- 7. képernyő
- 8. merevlemez-meghajtó üzemjelzője
- 9. akkumulátor állapotjelző fény
- 10. vezeték nélküli állapotjelző fény
- 11. bekapcsológomb
- 12. USB 3.0 csatlakozók (2 db)
- 13. audio/mikrofon csatlakozó
- 14. optikai meghajtó
- 15. optikia meghajtó kioldóretesz
- 16. optikai meghajtó kiadógombja
- 17. vezeték nélküli kapcsoló
- 18. ExpressCard olvasó
- 19. ujjlenyomat-olvasó
- 20. Secure Digital (SD) memóriakártya olvasó
- 21. érintkező nélküli smart-card olvasó
- 22. az érintőpanel gombjai (2 db)
- 23. érintőpanel
- 24. pöcökegér gombok (2 db)
- 25. pöcökegér
- 26. billentyűzet
- 27. némító gomb
- 28. hangerőcsökkentő gomb
- 29. hangerőnövelő gomb

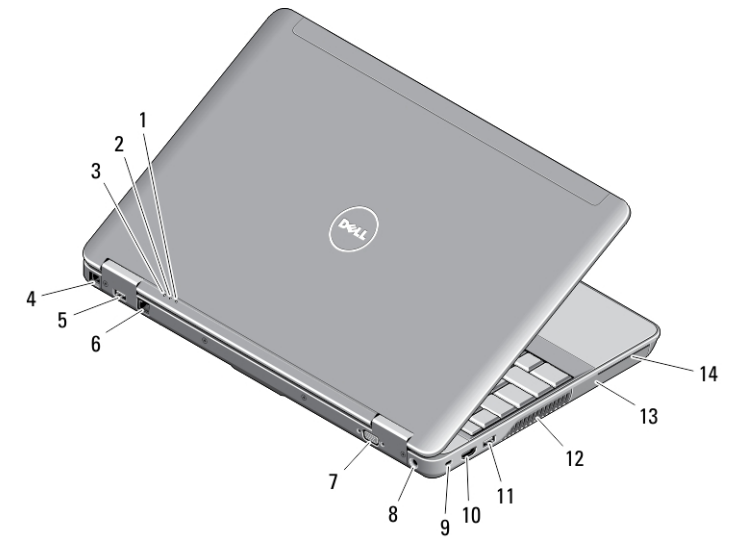

#### **2. ábra. Hátulnézet**

- 1. üzemjelző fény
- 2. merevlemez-meghajtó üzemjelzője
- 3. akkumulátor állapotjelző fény
- 4. modemcsatlakozó
- 5. USB 3.0 csatlakozó PowerShare funkcióval
- 6. hálózati csatlakozó
- 7. VGA-csatlakozó
- 8. tápcsatlakozó
- 9. biztonsági kábel nyílása
- 10. HDMI-csatlakozó
- 11. USB 3.0 csatlakozó
- 12. hűtőventilátorok
- 13. merevlemez-meghajtó
- 14. smart card foglalata

**VIGYÁZAT: A számítógép szellőző- és egyéb nyílásait soha ne zárja el, a nyílásokon**  八 **semmit ne dugjon be, illetve ne hagyja, hogy a nyílásokban por rakódjon le. Működés közben ne tartsa a Dell számítógépet rosszul szellőző helyen, például becsukott táskában. Megfelelő szellőzés hiányában károsodhat a számítógép vagy tűz keletkezhet. A számítógép felforrósodás esetén bekapcsolja a ventilátort. A ventilátor által keltett zaj normális, és nem jelenti azt, hogy probléma lenne a ventilátorral vagy a számítógéppel.**

### **Alap nézet**

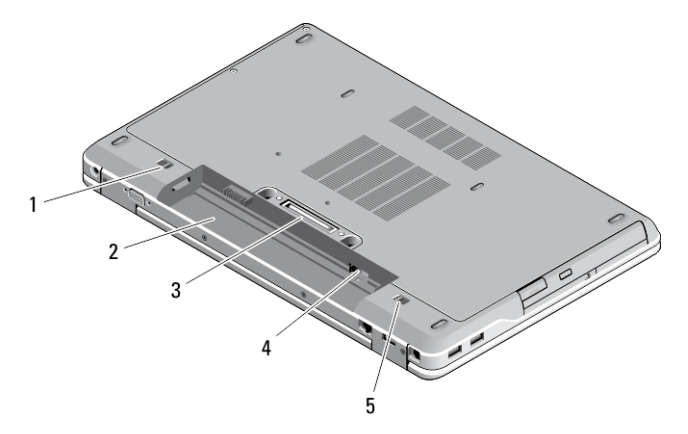

#### **3. ábra. Alap nézet**

- 1. akkumulátorkioldó retesz (bal oldali)
- 2. akkumulátorrekesz
- 3. dokkolóállomás csatlakozó
- 4. SIM-kártya foglalat
- 5. akkumulátorkioldó retesz (jobb oldali)

### **Gyorstelepítés**

- **VIGYÁZAT: Mielőtt bármilyen, az ebben a fejezetben leírt műveletbe kezdene, olvassa el a számítógéphez kapott biztonsági információkat. További gyakorlati tanácsokat a www.dell.com/regulatory\_compliance weboldalon talál**
- **VIGYÁZAT: A váltóáramú adapter minden elektromos csatlakozóaljzattal használható. A hálózati csatlakozók és elosztók azonban országonként eltérnek. Ha nem megfelelő kábelt használ, vagy a kábelt nem megfelelően csatlakoztatja az elosztóhoz vagy az elektromos csatlakozóaljzathoz, az tüzet vagy a készülék sérülését okozhatja.**

**FIGYELMEZTETÉS: Amikor a váltóáramú adaptert lecsatlakoztatja a számítógépről, a csatlakozót fogja meg, ne a kábelt, és határozottan, de finom mozdulattal húzza meg, hogy elkerülje a kábel sérülését. Ha a váltóáramú adapter kábelét összetekeri, figyeljen arra, hogy kövesse az adapter csatlakozójának szögét a kábel sérüléseinek elkerülése érdekében.**

**MEGJEGYZÉS:** Az alább látható eszközök közül egyesek esetleg nem találhatók meg a csomagban, ha nem rendelte meg azokat.

**1.** Csatlakoztassa a váltóáramú adaptert a számítógép tápcsatlakozójához és a fali csatlakozóaljzathoz.

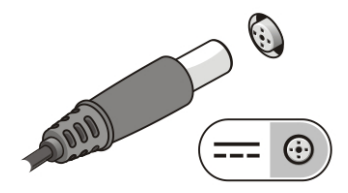

**4. ábra. Váltóáramú adapter**

**2.** Csatlakoztassa a hálózati kábelt (opcionális).

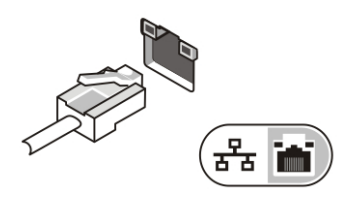

**5. ábra. Hálózati csatlakozó**

**3.** Csatlakoztassa az USB-eszközöket, mint az egér vagy a billentyűzet (opcionális).

U

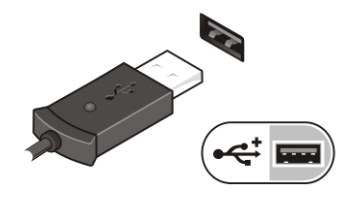

**6. ábra. USB-csatlakozó**

**4.** Nyissa fel a számítógép képernyőjét, és a számítógép bekapcsolásához nyomja meg a bekapcsológombot.

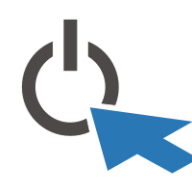

**7. ábra. Bekapcsológomb**

**MEGJEGYZÉS:** Javasoljuk, hogy mielőtt bármilyen kártyát telepít, vagy mielőtt a Ø számítógépet dokkolóállomáshoz vagy egyéb külső eszközhöz, például nyomtatóhoz csatlakoztatja, egyszer indítsa el, majd állítsa le a számítógépet.

### **Műszaki adatok**

Ø

**MEGJEGYZÉS:** A kínált opciók régiónként eltérőek lehetnek. A következő műszaki adatok csupán a törvény értelmében a számítógéphez kötelezően mellékelt adatok. Ha többet szeretne megtudni a számítógép konfigurációjáról, kattintson a **Start** → **Súgó és támogatás** menüpontra, és válassza a számítógép adatainak megtekintését.

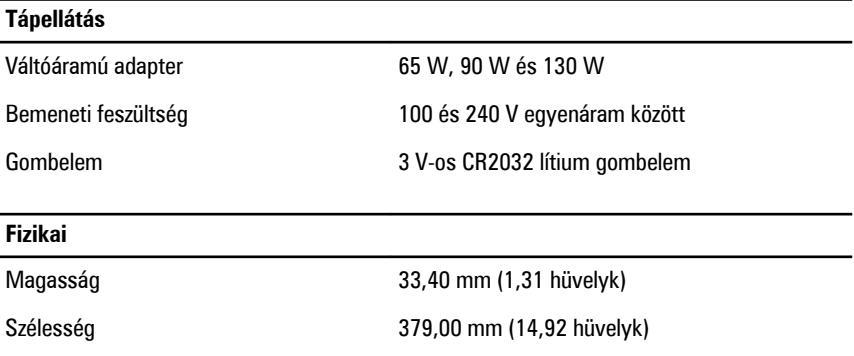

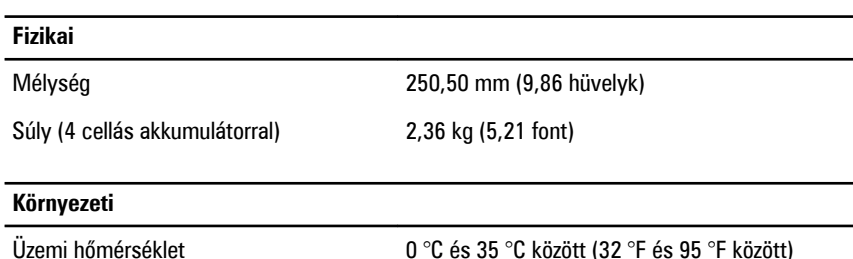

### **Information para NOM (únicamente para México)**

A dokumentumban ismertetett eszközhöz a következő információkat a hivatalos mexikói szabványnak (NOM) megfelelően adtuk meg.

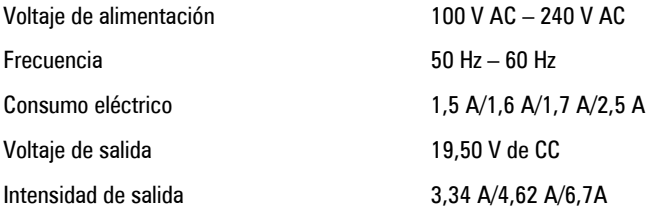

### **További információk és források keresése**

Tekintse meg a számítógéphez mellékelt, a biztonságos használattal és a vonatkozó előírásokkal kapcsolatos dokumentumokat, továbbá az előírásoknak való megfelelőséggel kapcsolatos **www.dell.com/regulatory\_compliance** weboldalt, ha többet szeretne megtudni a következőkről:

- Biztonsági legjobb gyakorlatok
- Szabályozó tanúsítványok
- Ergonómia

Az alábbiakra vonatkozó bővebb információért lásd a **www.dell.com** weboldalt.

- Jótállás
- Szerződési feltételek (csak Egyesült Államok)
- Végfelhasználói licencszerződés

A termékre vonatkozó bővebb információért látogasson el ide: **www.dell.com/support/ manuals** .

#### **© 2013 Dell Inc.**

A szövegben használt védjegyek: a Dell™, a DELL logó, a Dell Precision™, a Precision ON™, az ExpressCharge™, a Latitude™, a Latitude ON™, az OptiPlex™, a Vostro és a ™Wi-Fi Catcher™ a Dell Inc. védjegye; az Intel®, a Pentium®, a Xeon®, a Core™, az Atom™, a Centrino és a ®Celeron® az Intel védjegye vagy bejegyzett védjegye az USA-ban és más országokban. Az AMD® bejegyzett védjegy, az AMD Opteron™, az AMD Phenom™, az AMD Sempron™, az AMD Athlon™, az ATI Radeon és az™ ATI FirePro™ az Advanced Micro Devices, Inc. védjegye. A Microsoft®, a Windows®, az MS-DOS®, a Windows Vista®, a Windows Vista start gomb és az Office Outlook® a Microsoft Corporation védjegye vagy bejegyzett védjegye az USA-ban és/vagy más országokban. A Blu-ray Disc™ a Blu-ray Disc Association (BDA) védjegye, amely licencszerződés keretében használható lemezek és lejátszók számára. A Bluetooth<sup>®</sup> a Bluetooth<sup>®</sup> SIG, Inc. védjegye, amelyet a Dell Inc. licencszerződés keretében használ. A Wi-Fi® a Wireless Ethernet Compatibility Alliance, Inc. bejegyzett védjegye.